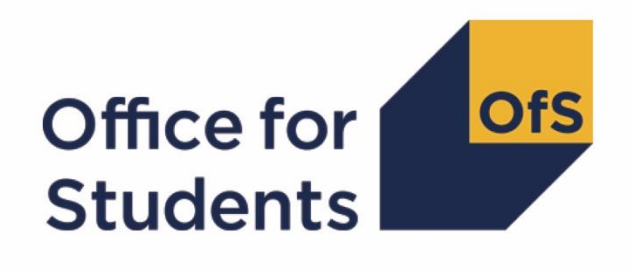

# **2018-19 ILR data checking tool**: **Higher Education (HE) level apprenticeships data**

**Summary technical algorithms and rebuild instructions**

**Enquiries to** ILRData@officeforstudents.org.uk **Publication date:** 25 September 2019

# **Contents**

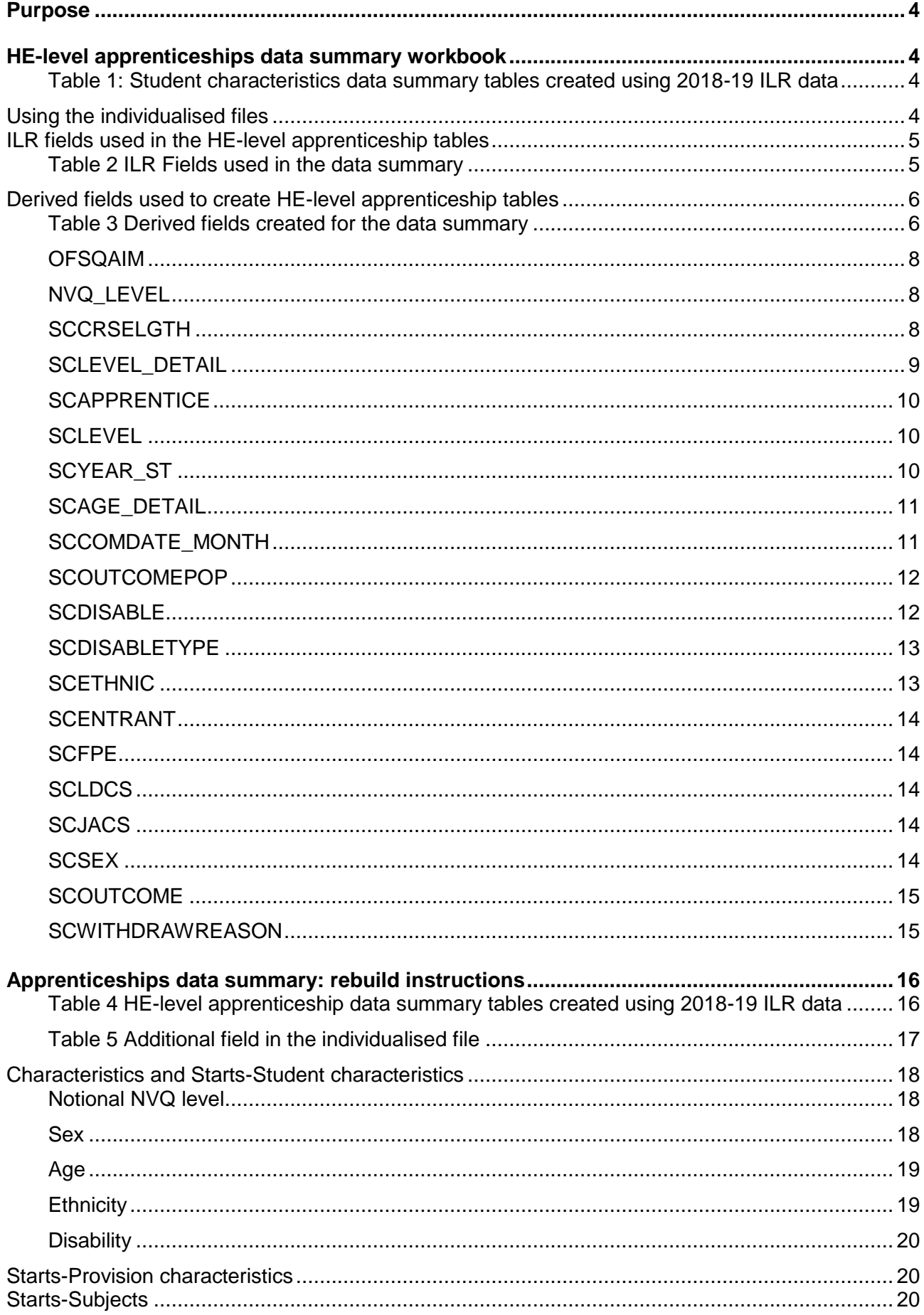

<span id="page-2-0"></span>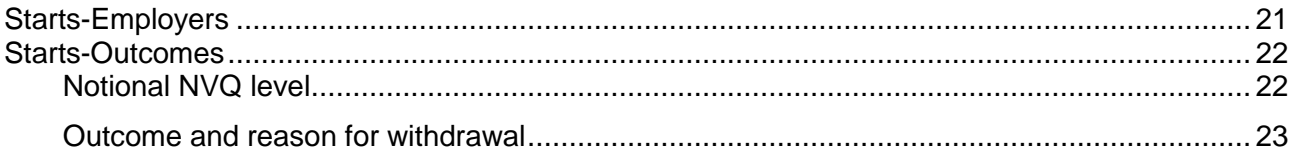

# **Purpose**

- 1. This document provides technical detail regarding the Higher Education (HE) level apprenticeships data summary within the 2018-19 Individualised Learner Record (ILR) data checking tool. The summary comprises of two files:
	- a. The HE-level apprenticeships data summary workbook 'APPR18 DCT 100XXXXX.xlsx'.
	- b. The HE-level apprenticeships individualised file 'APPR18\_DCT\_100XXXXX\_IND.csv'.
- 2. The algorithms applied to the ILR data to create the figures for the data summary are provided within this document. It also includes the instructions that allow providers to rebuild the data summary tables from the individualised file provided. This document is aimed at readers with in-depth knowledge of the data. Readers are advised to have a copy of 'Specification of the Individualised Learner Record for 2018 to 2019' (available from the Education & Skills Funding Agency via [https://www.gov.uk/government/publications/ilr-specification-validation-rules-and](https://www.gov.uk/government/publications/ilr-specification-validation-rules-and-appendices-2018-to-2018)[appendices-2018-to-2019\)](https://www.gov.uk/government/publications/ilr-specification-validation-rules-and-appendices-2018-to-2018) to hand when using this document.
- 3. The HE-level apprenticeships data summary uses fields taken from the ILR to categorise students on Higher Education level apprenticeships. This separately provides information on student apprenticeship programme aims and components.

# <span id="page-3-0"></span>**HE-level apprenticeships data summary workbook**

4. The HE-level apprenticeships workbook can be accessed from the OfS portal. The Excel workbook APPR18\_DCT\_XXXXXXX.xlsx (where XXXXXXXX is the UK Provider Reference Number (UKPRN) for the provider) contains the following worksheets:

#### <span id="page-3-1"></span>**Table 1: Student characteristics data summary tables created using 2018-19 ILR data**

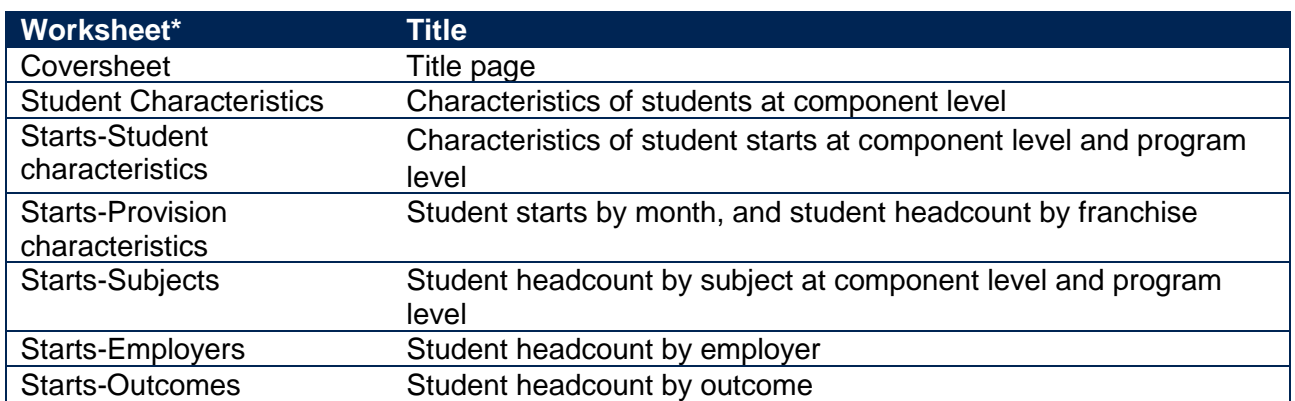

\* This worksheet reference corresponds to the spreadsheet tabs.

# <span id="page-3-2"></span>**Using the individualised files**

- 5. Full details of how to access this file are given on the OfS website [\(www.officeforstudents.org.uk/data-and-analysis/supplying-data/working-with-individualised](https://www.officeforstudents.org.uk/data-and-analysis/supplying-data/working-with-individualised-files/)[files/\)](https://www.officeforstudents.org.uk/data-and-analysis/supplying-data/working-with-individualised-files/).
- 6. When working through this document it is necessary to use the individualised file, APPR18\_DCT\_XXXXXXXX\_IND.csv, where XXXXXXXX is the UKPRN for the provider. This

will show the allocation of students to cells within the tables. Full details of how to access this file are given on the OfS website [\(www.officeforstudents.org.uk/data-and-analysis/supplying](https://www.officeforstudents.org.uk/data-and-analysis/supplying-data/working-with-individualised-files/)[data/working-with-individualised-files/\)](https://www.officeforstudents.org.uk/data-and-analysis/supplying-data/working-with-individualised-files/). Fields prefixed with 'SC' or 'OFS' are derived, all others are taken directly from the Individualised Learner Record (ILR) or Learning Aim Reference Service (LARS).

7. The individualised file contains one record per subject area per learning aim per learner in the latest academic year. For example, a student who is studying for a first degree in biology in 2018-19 will have one record for that instance and will count as one full-person equivalent (FPE = 100; a headcount measure). A student who is studying a joint course first degree with equal proportions of mathematics and physics in 2018-19 will have two records for that instance; one for each subject area, with each assigned an FPE of 50 (their single headcount for the instance being apportioned across the subject areas according to the proportion of the course that relates to each subject they are studying).

## <span id="page-4-0"></span>**ILR fields used in the HE-level apprenticeship tables**

8. Only certain fields, detailed in Table 2, were used to generate the data summary. Fields taken from the ILR return or derived as part of the comparison tables are shown in capitals using the names given in Tables 2 and 3 respectively.

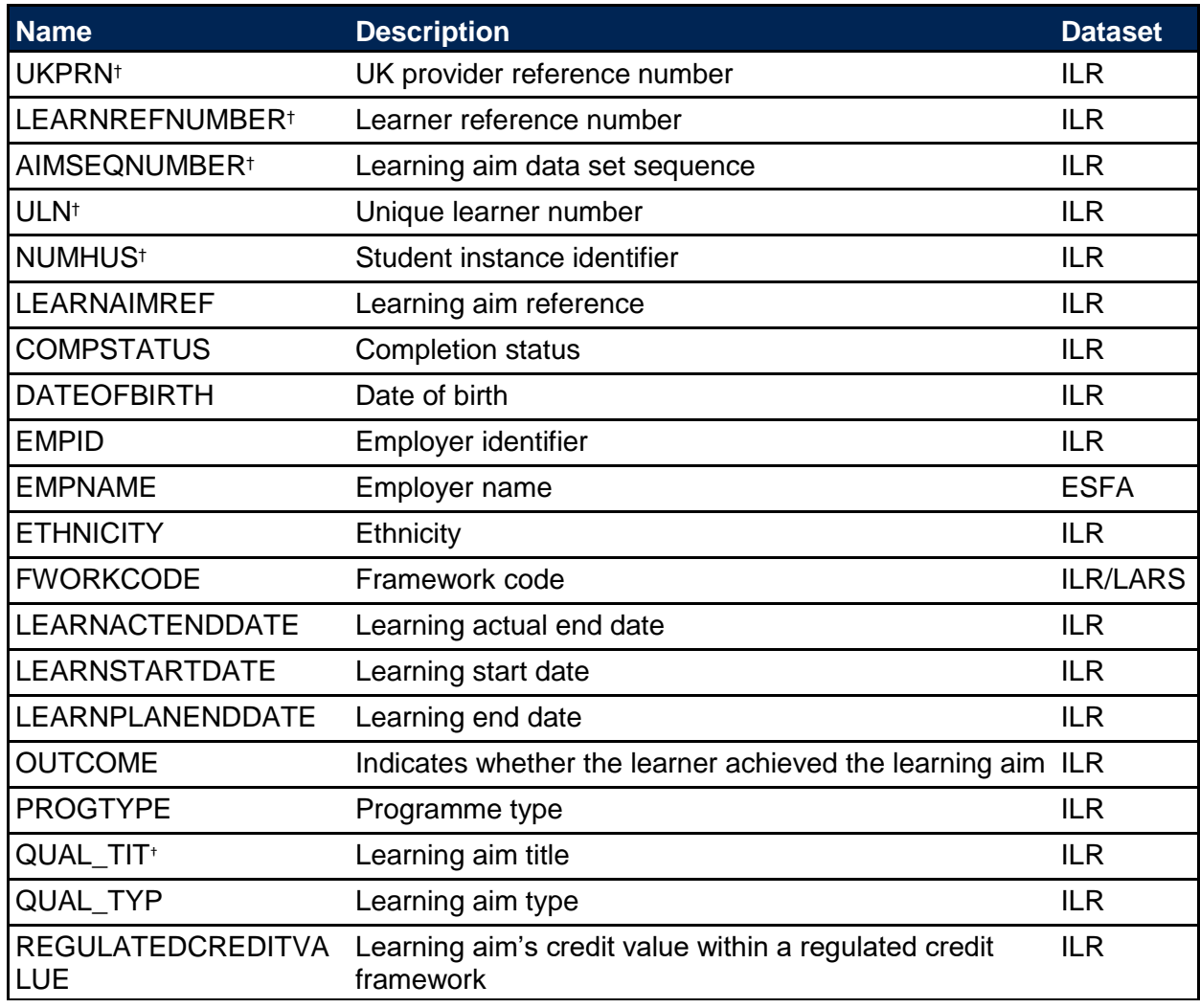

#### <span id="page-4-1"></span>**Table 2 ILR Fields used in the data summary**

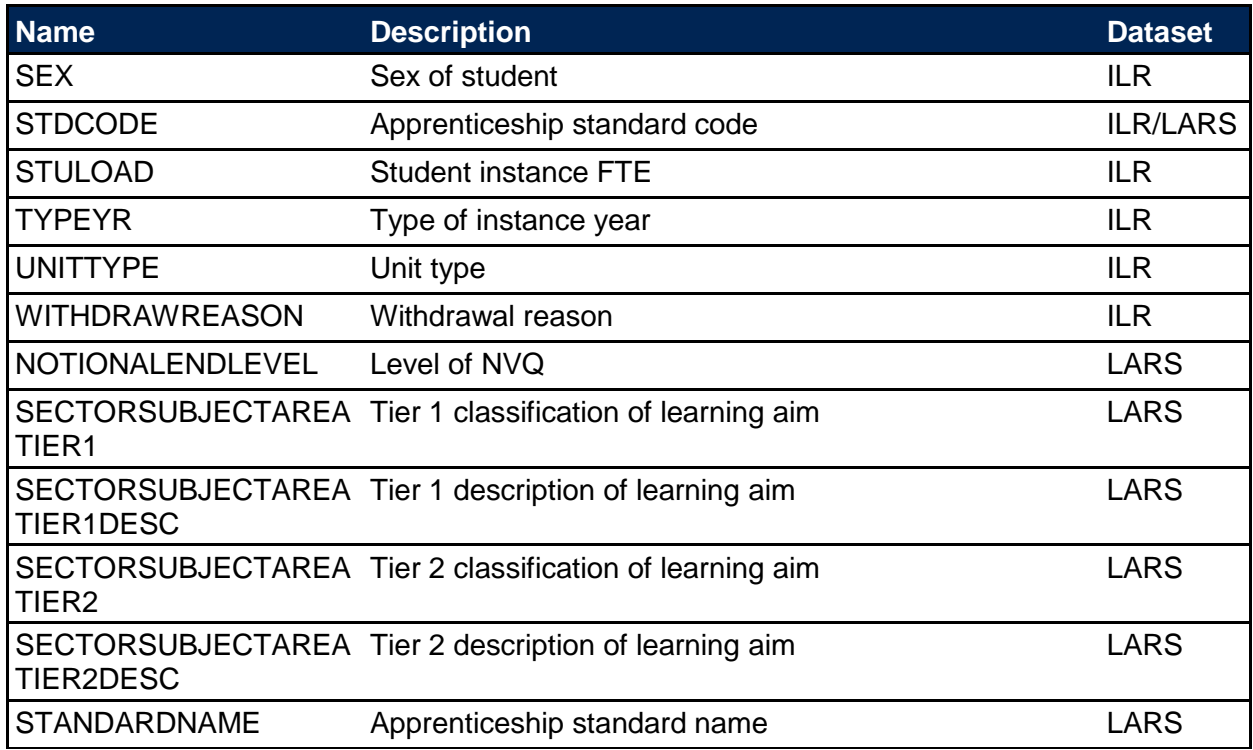

† These fields are not used in the calculations but are included in the individualised file to allow easy identification of students.

# <span id="page-5-0"></span>**Derived fields used to create HE-level apprenticeship tables**

9. Here we give details of the derived fields in the individualised file. These fields are used to build the key dimensions of the HE-level apprenticeship tables.

#### <span id="page-5-1"></span>**Table 3 Derived fields created for the data summary**

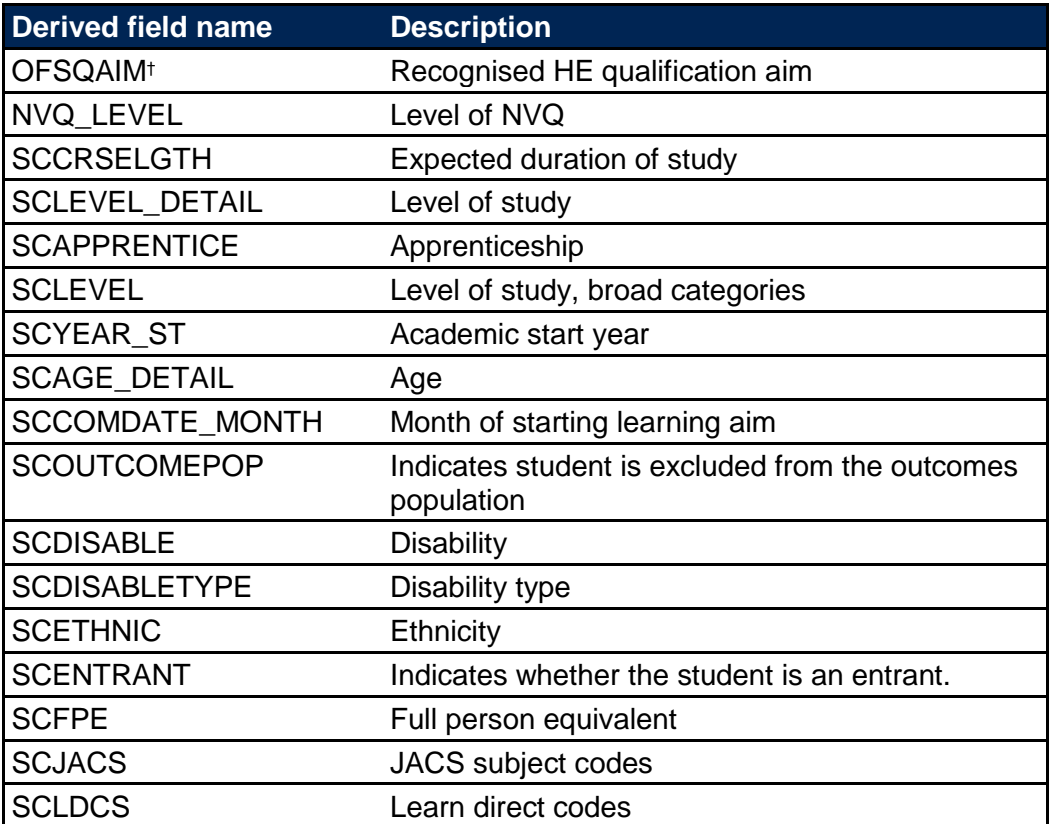

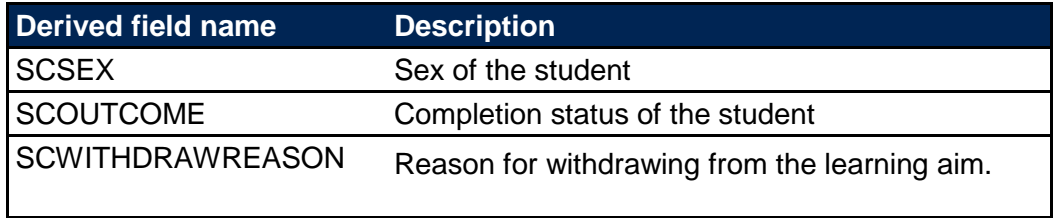

† The algorithms for deriving these fields are given in 'HEIFES17 comparison algorithms' (see the 'HEIFES17 comparison technical document'); the paragraph references refer to this document

#### **OFSQAIM**

10. This field classifies qualification aims into broad levels of higher education. For a full definition of this field please refer to '2018-19 ILR data checking tool: Classifying learning aims technical document' (available via: [www.officeforstudents.org.uk/data-and-analysis/data-checking](http://www.officeforstudents.org.uk/data-and-analysis/data-checking-tools/2018-19-ilr-data-checking-tool/)[tools/2018-19-ilr-data-checking-tool/\)](http://www.officeforstudents.org.uk/data-and-analysis/data-checking-tools/2018-19-ilr-data-checking-tool/).

#### **NVQ\_LEVEL**

11. This field indicates the level of NVQ.

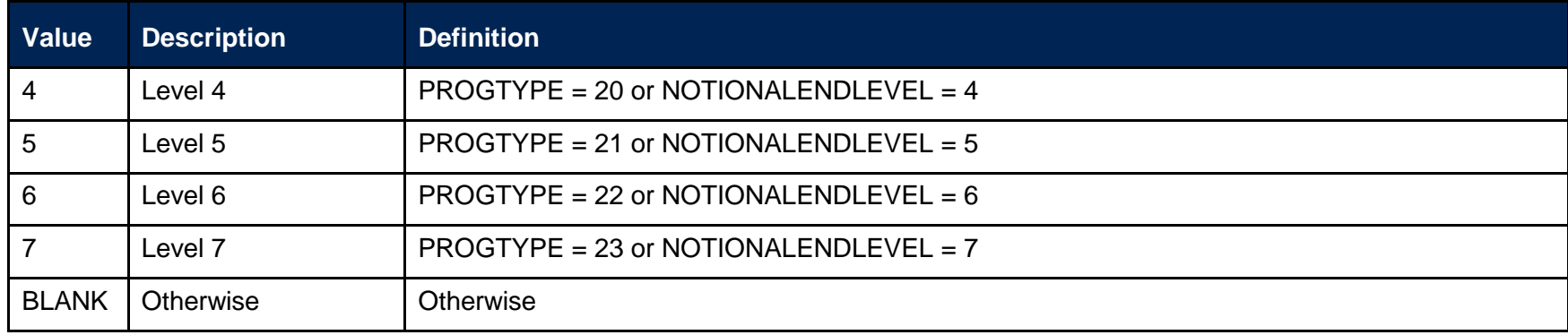

## <span id="page-7-1"></span><span id="page-7-0"></span>**SCCRSELGTH**

<span id="page-7-2"></span>12. This field contains the number of years that the qualification aim is expected to last. If a student's planned end date falls within the first 14 days of a second year of study, the number of years is taken as one. Otherwise, it is rounded up to the nearest whole number. SCCRSELGTH is the difference in years between LEARNSTARTDATE and LEARNPLANENDDATE. For example, a course with LEARNSTARTDATE = 1 October 2014 and LEARNPLANENDDATE = 5 January 2016 will have SCCRSELGTH = 2.

# **SCLEVEL\_DETAIL**

13. This field classifies qualification aims into specific levels of study.

<span id="page-8-0"></span>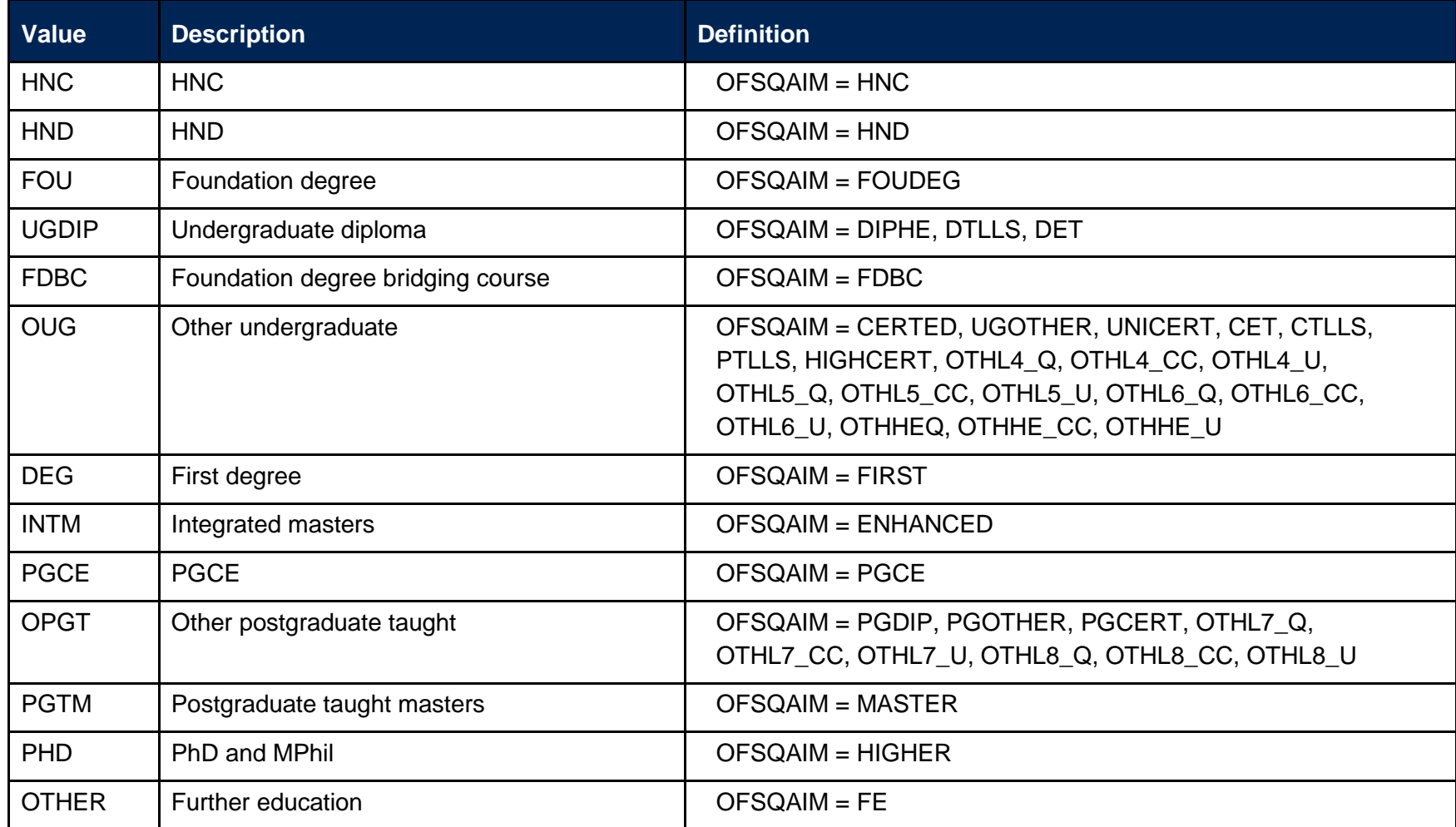

#### **SCAPPRENTICE**

14. This field indicates whether the learning aim is part of an apprenticeship at any level.

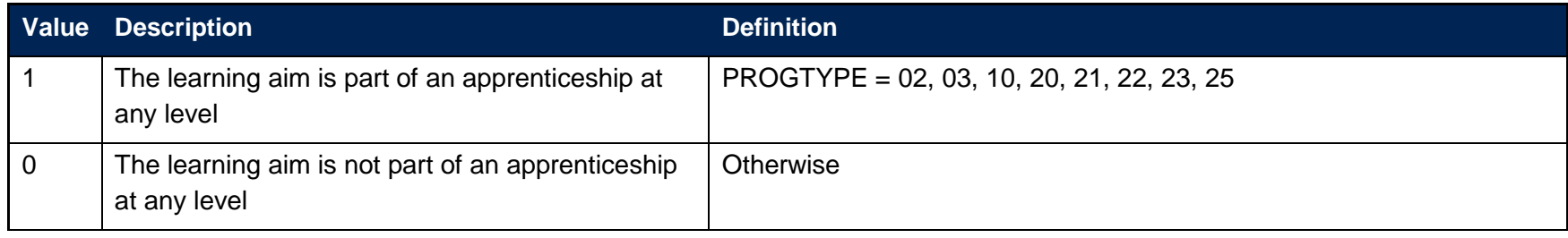

#### **SCLEVEL**

15. This field classifies qualification aims into broad levels of study.

<span id="page-9-0"></span>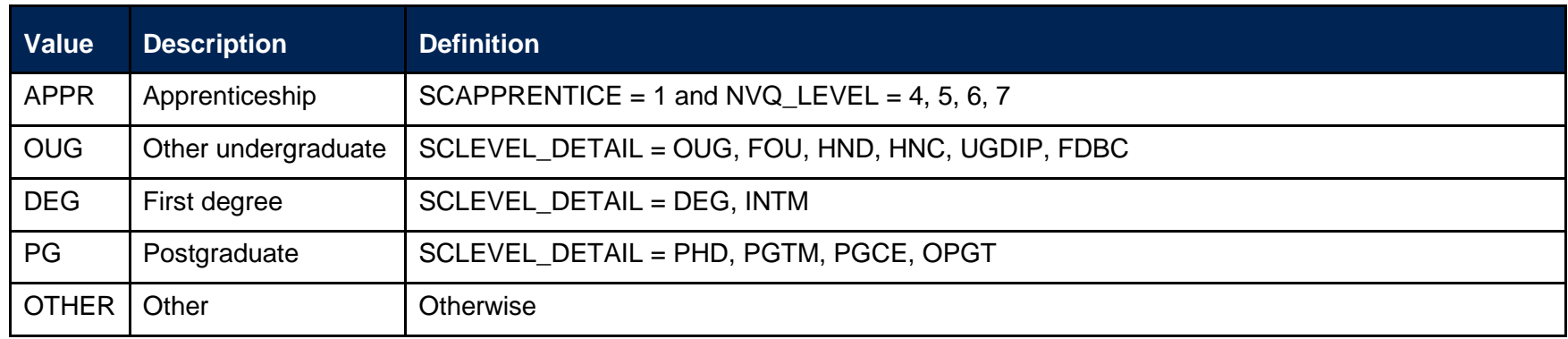

## <span id="page-9-1"></span>**SCYEAR\_ST**

<span id="page-9-2"></span>16. The academic year the student entered on to the course taken from LEARNSTARTDATE. If the month of LEARNSTARTDATE is between January and July, then SCYEAR\_ST is the year prior to the calendar year of entry.

# **SCAGE\_DETAIL**

17. This field indicates the age category of the student at 31 August in the year they commence their studies.

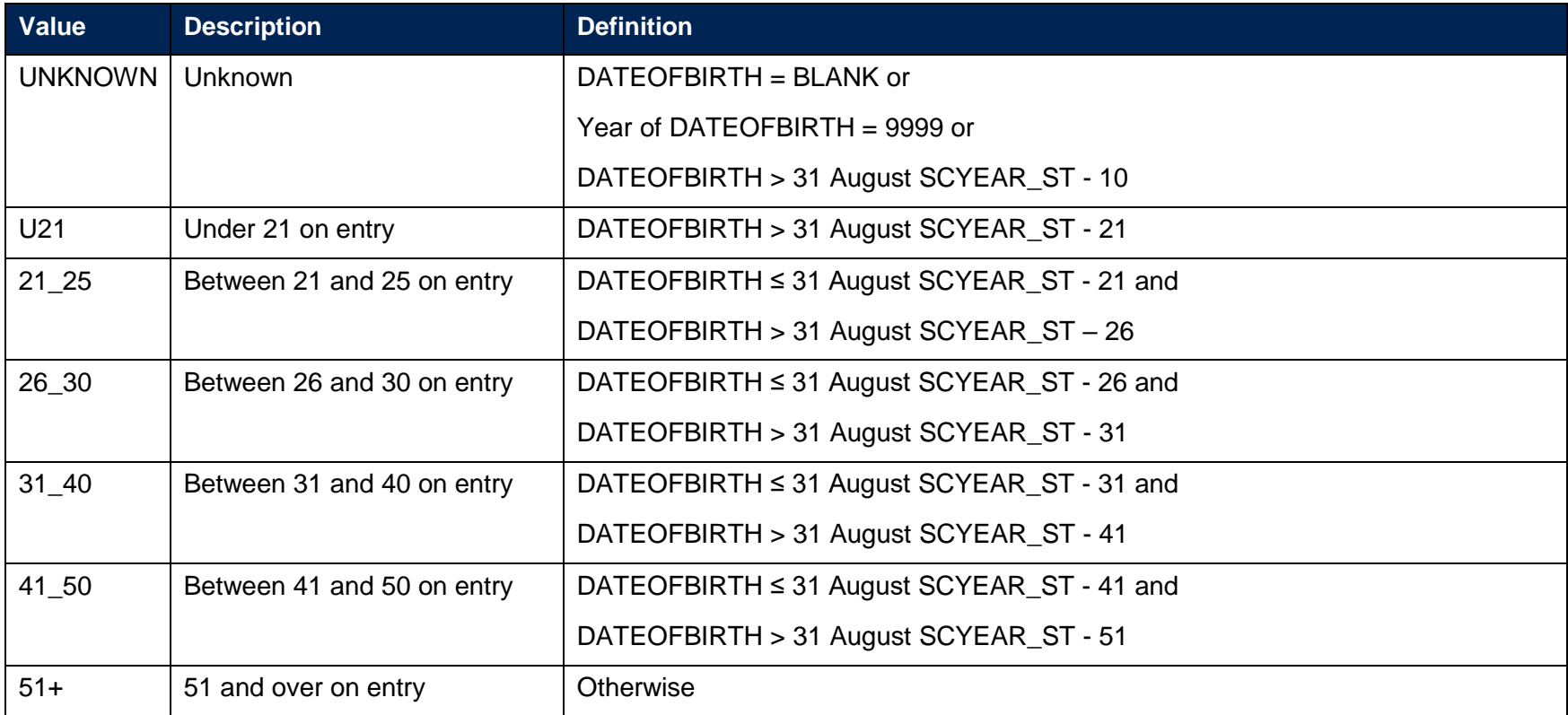

# <span id="page-10-0"></span>**SCCOMDATE\_MONTH**

<span id="page-10-1"></span>18. This field indicates the month of the student LEARNSTARTDATE.

#### **SCOUTCOMEPOP**

19. This field indicates students excluded from the outcomes population as they are not entrants or have left their course early.

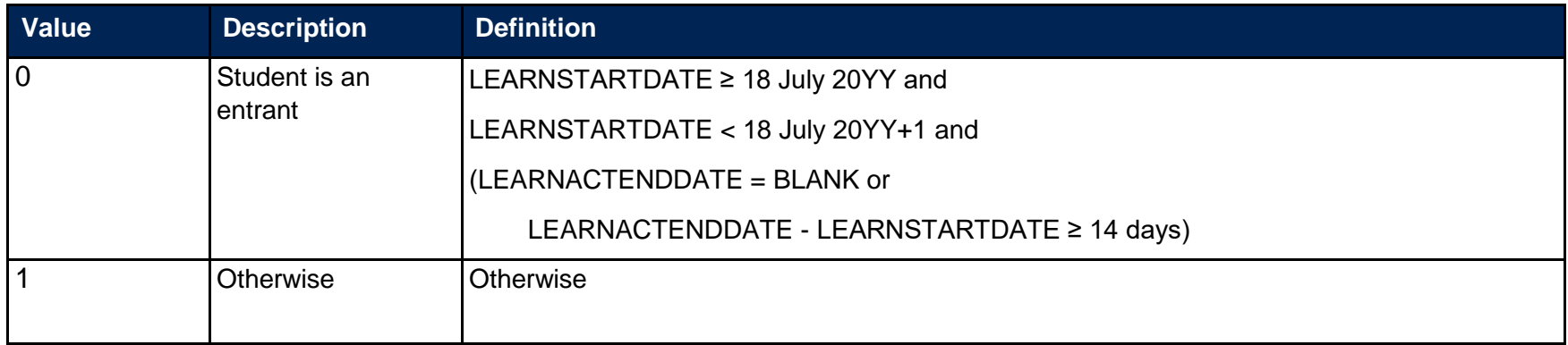

#### **SCDISABLE**

<span id="page-11-0"></span>20. This field indicates whether the student has a reported disability.

<span id="page-11-1"></span>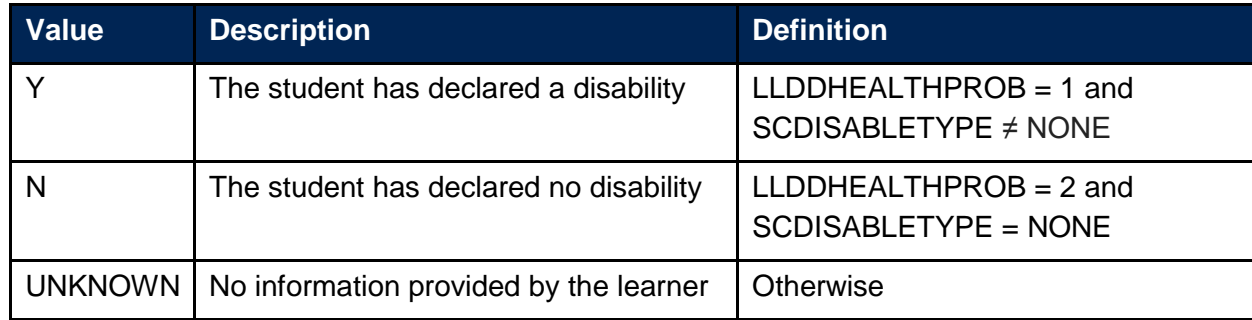

#### **SCDISABLETYPE**

21. This field indicates the type of disability a student has.

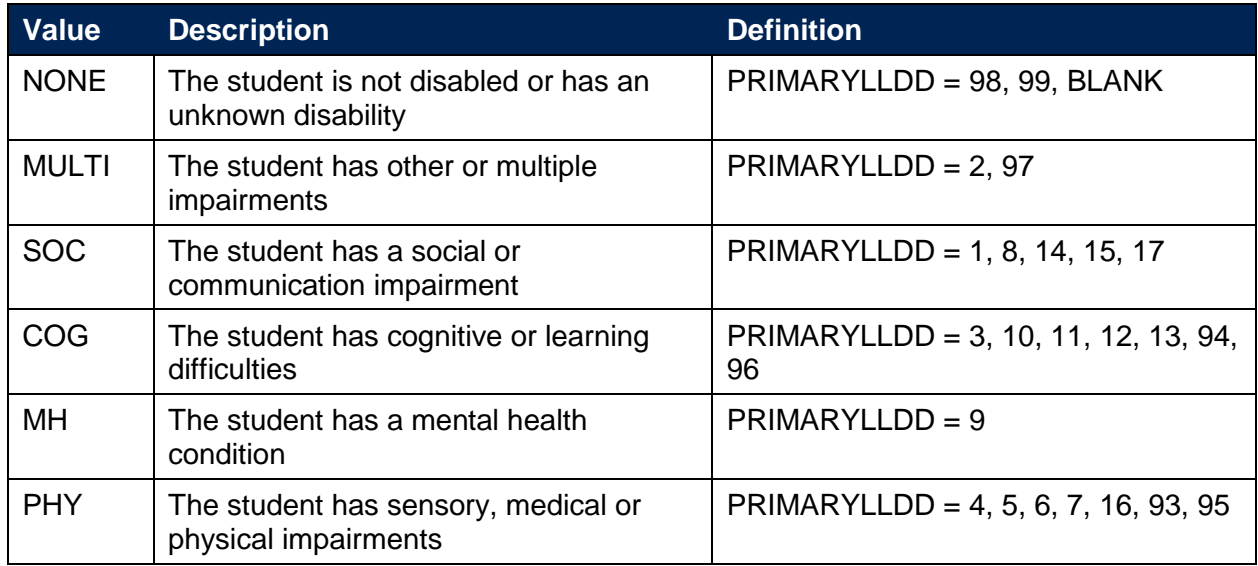

## <span id="page-12-0"></span>**SCETHNIC**

22. This field indicates the student's ethnicity.

<span id="page-12-1"></span>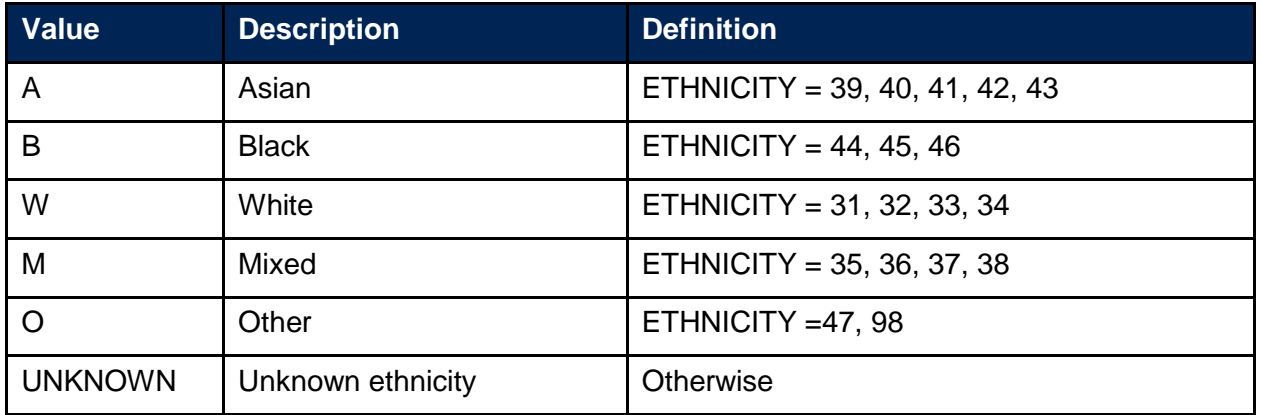

#### **SCENTRANT**

23. This field indicates whether the student is an entrant.

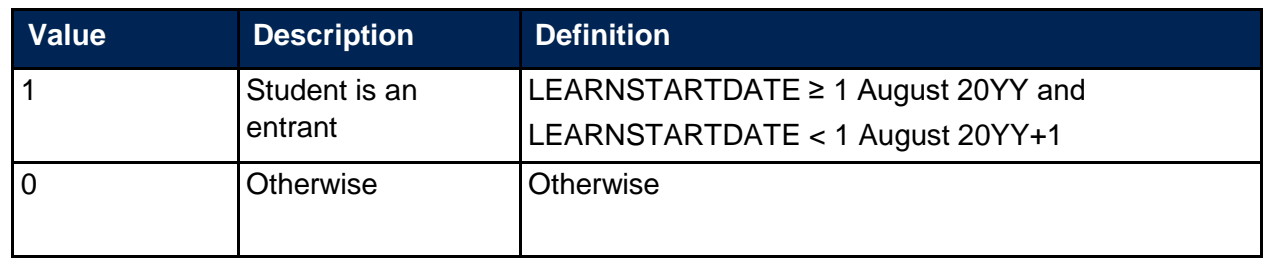

#### **SCFPE**

24. This field shows the nominal full person equivalence (FPE) associated with the SCJACS code. This is derived using PCFLDCS, PCSLDCS and PCTLDCS.

#### **SCLDCS**

<span id="page-13-0"></span>25. This field shows the Learn Direct codes that have been assigned to the student's programme of study. This directly maps from LDCS\_CO1, LDCS\_CO2, and LDCS\_CO3.

#### **SCJACS**

26. This field shows the full 4-digit JACS code that has been assigned to the student's programme of study. The Learn Direct codes used to identify subject areas of study for students returned to the ILR (LDCS\_CO1, LDCS\_CO2, and LDCS\_CO3) have been mapped to full 4-digit JACS codes.

#### **SCSEX**

<span id="page-13-1"></span>27. This field indicates the sex of the student.

<span id="page-13-5"></span><span id="page-13-4"></span><span id="page-13-3"></span><span id="page-13-2"></span>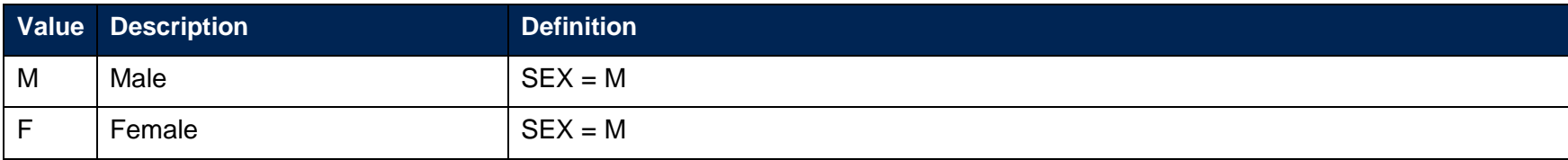

#### **SCOUTCOME**

28. This field indicates the completion status of the student.

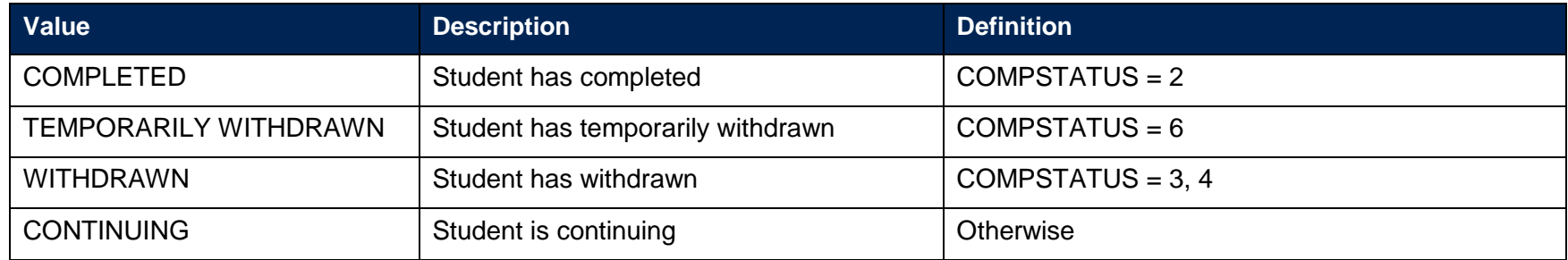

#### **SCWITHDRAWREASON**

29. This field indicates the reason for withdrawing from the learning aim.

<span id="page-14-0"></span>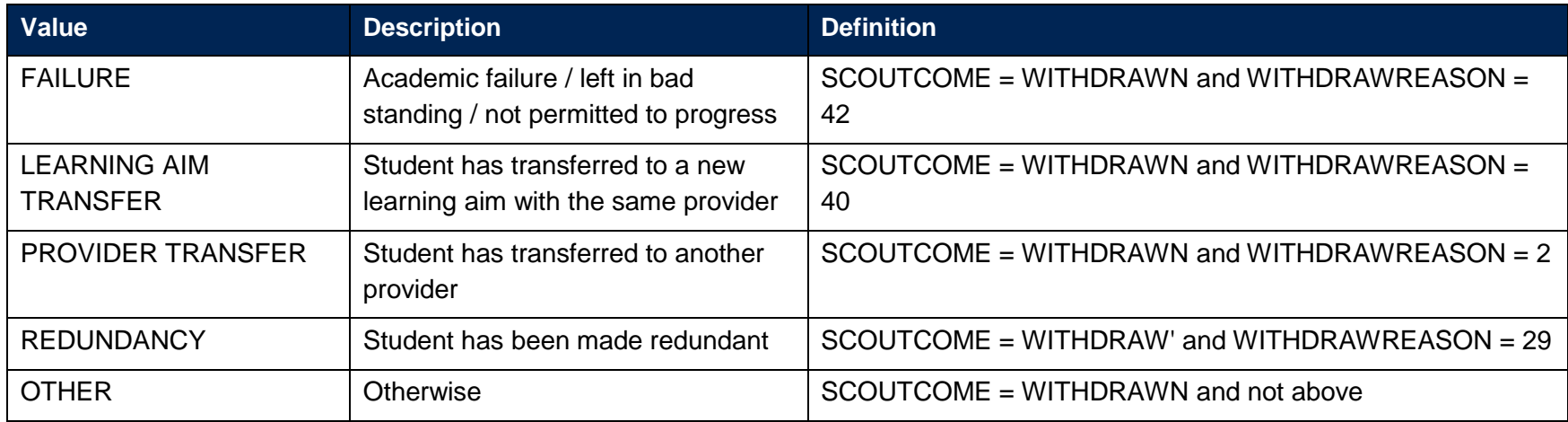

# **Apprenticeships data summary: rebuild instructions**

- 30. The individualised file, APPR18\_DCT\_XXXXXXXX\_IND.csv, can be used to interrogate the data and our calculation of derived fields by filtering to certain groups of records. Specific instructions to rebuild the HE-level apprenticeships data summary workbook, APPR18 DCT\_XXXXXXX.xlsx, are provided here.
- 31. The following sections of this document detail how to rebuild the populations of students found in the sheets of the data summary workbook. Each sheet either includes information which need to be filtered from the individualised file by programme aim and/or component aim. This is summarised in the table below.

#### **Table 4 HE-level apprenticeship data summary tables created using 2018-19 ILR data**

<span id="page-15-0"></span>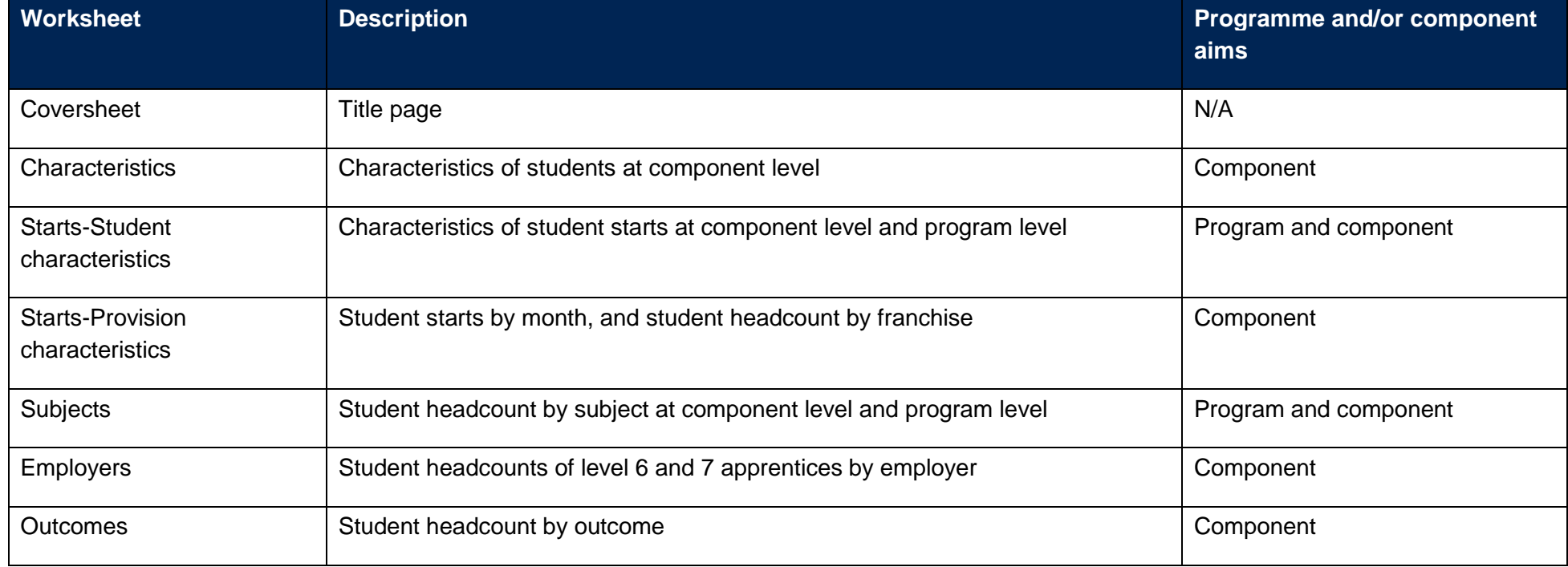

<span id="page-15-1"></span>32. An additional field has been added to the individualised file which is listed in the table below.

#### **Table 5 Additional fields in the individualised file**

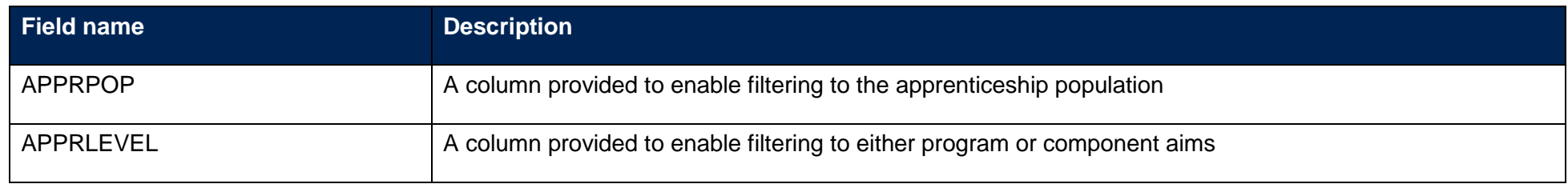

33. To rebuild the headcounts in the workbook summary tables, apply the following filters to the individualised files:

- a. Restrict the data to the required population by filtering to APPRPOP = '1'
- b. Restrict the data to the level required by filtering on APPRLEVEL to 'Program' or 'Component'.
- c. This can be further restricted to only the starts population by applying the filter: SCENTRANT = 1.
- <span id="page-16-0"></span>d. The additional filters which should be applied to the individualised file to create the population for each specific row and column of the characteristics tables are shown at the end of this paragraph.
- <span id="page-16-1"></span>e. Once all the required filters have been applied the headcount is returned by summing the values in the SCFPE column and dividing by 100.

# **Characteristics and Starts-Student characteristics**

# **Notional NVQ level**

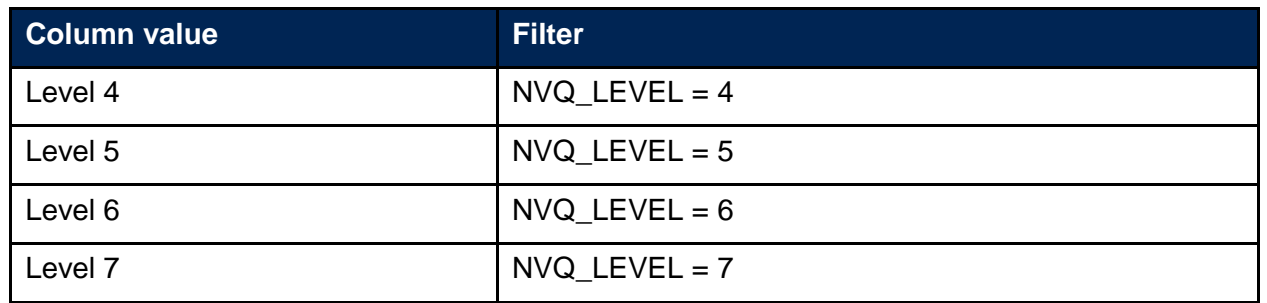

#### **Sex**

<span id="page-17-2"></span><span id="page-17-1"></span><span id="page-17-0"></span>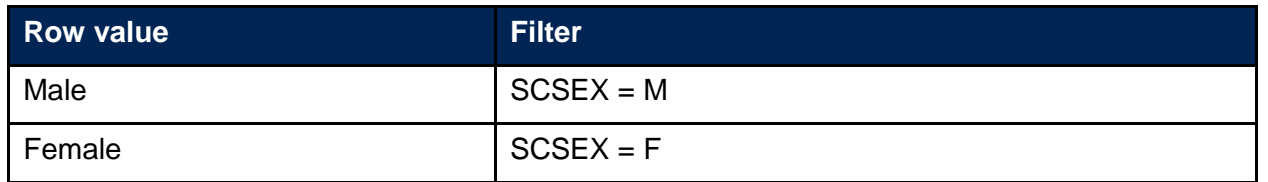

# **Age**

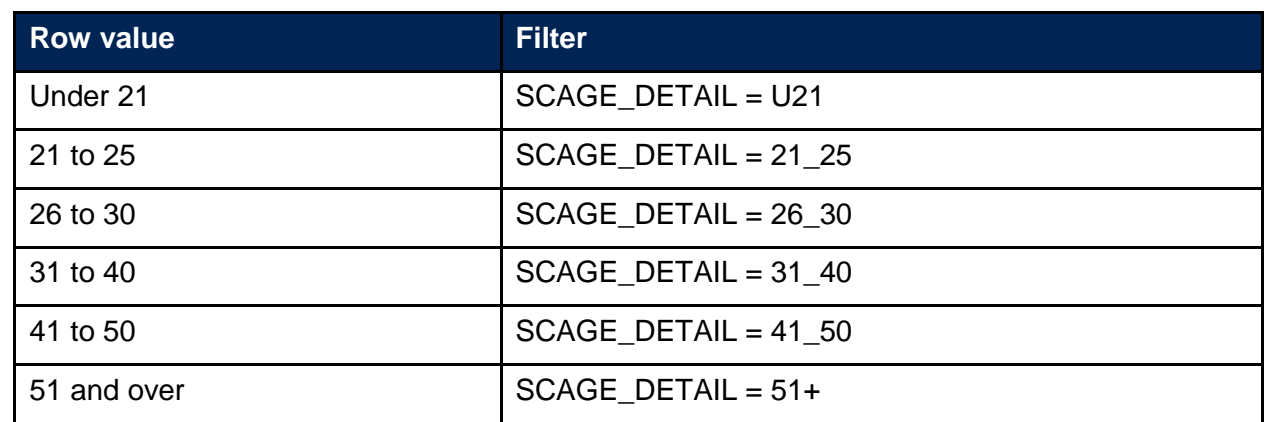

# **Ethnicity**

<span id="page-18-1"></span><span id="page-18-0"></span>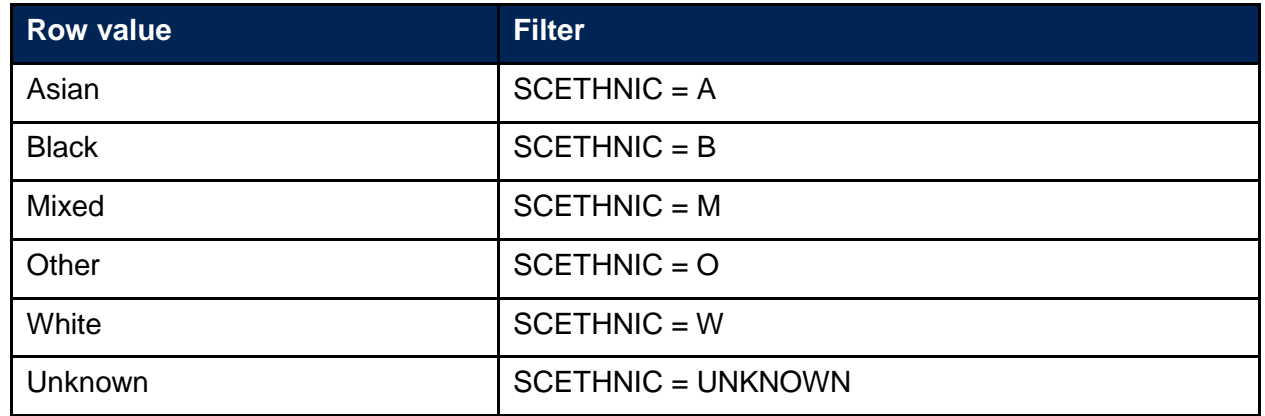

#### **Disability**

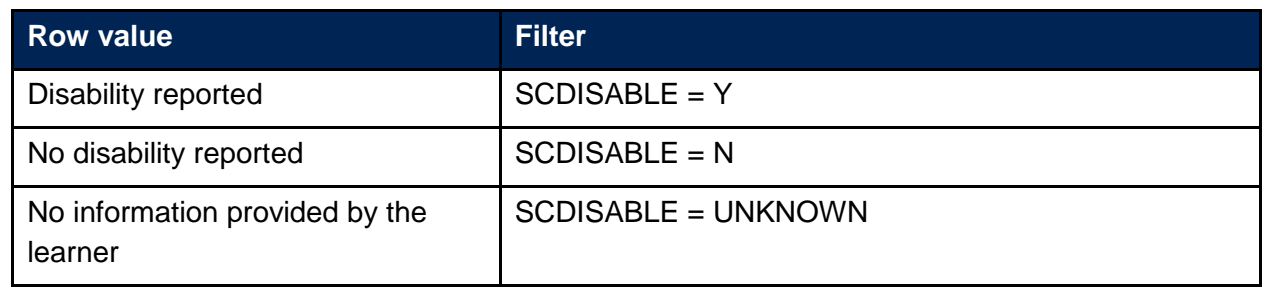

# **Starts-Provision characteristics**

- 34. This sheet summarises the number of component aim starts per month on a bar chart where each bar represents a month in the academic year 2018-19. These can be recalculated by restricting to the month of the component aim start using SCCOMDATE\_MONTH and then following the instructions in paragraph 33.
- 35. Where a HE-level apprenticeship student has been recorded with a franchise partner (PARTNERUKPRN), this sheet also summarises the number of component aim starts per franchise partner and can be recalculated by filtering to a PARTNERUKPRN then using the instructions in paragraph 33.

# **Starts-Subjects**

<span id="page-19-1"></span><span id="page-19-0"></span>36. Where a HE-level apprenticeship student has been recorded on either an apprenticeship framework (via FWORKCODE) or an apprenticeship standard (via STDCODE) on the ILR, this has been linked to the LARS to retrieve information on the standard name, notional NVQ level, subject area tier 1 and subject area tier 2 which are populated on this sheet. These fields are all available within the individualised file and are labelled as shown in the table below. Note that, apprenticeship frameworks do not have a standard name, and are just populated with 'Framework'.

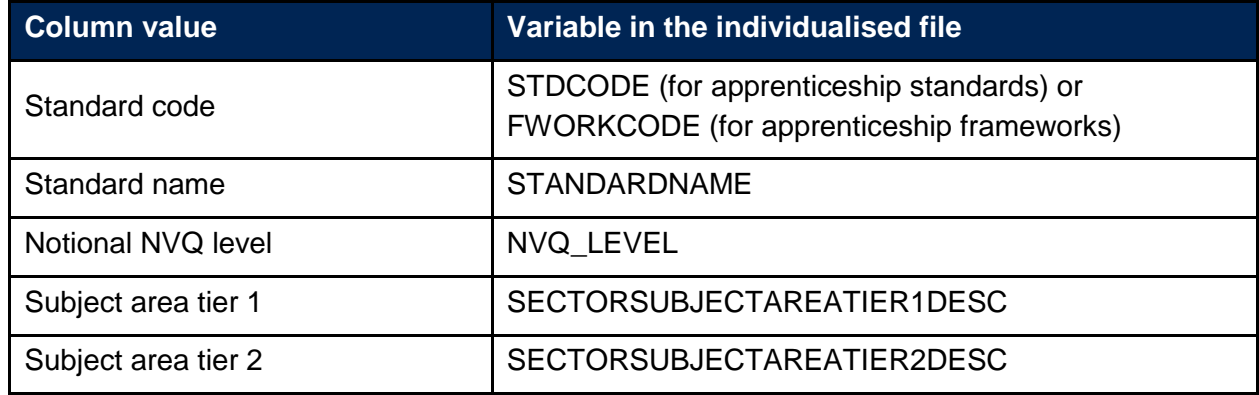

- 37. The number of program aim starts on the apprenticeship framework or apprenticeship standard are shown and can be recalculated using the instructions in paragraph 33.
- 38. Students returned with either an apprenticeship framework or an apprenticeship standard are linked to their component aims present in the 2018- 19 ILR data and the qualification title (variable QUAL\_TIT in the individualised file). There may be multiple qualification titles per framework or standard.
- 39. The number of component aim starts on the apprenticeship framework or apprenticeship standard are shown and can be recalculated using the instructions in paragraph 33.

# **Starts-Employers**

- 40. Where a HE-level apprenticeship student has been recorded with an employer identifier (EMPID), this has been linked to ESFA's data resources to retrieve the employer name (variable EMPNAME in the individualised file).
- <span id="page-20-0"></span>41. This sheet summarises the number of employers by:
	- a. Overall number of employers
	- b. Employers with 10 or more component aim starts
- c. Employers with between 2 and 9 (inclusive) component aim starts
- d. Employers with 1 component aim starts
- 42. This sheet also lists each employer, ordered in descending order by the number of component aim starts and can be recalculated using the instructions in paragraph 33.

# **Starts-Outcomes**

43. This sheet summarises the completion status, as recorded on ILR via COMPSTATUS and WITHDRAWREASON, for component aim starts per notional NVQ level. The possible options that are displayed on this sheet are listed in the table below. The number of component aims starts can be recalculated using the instructions in paragraph 33.

#### **Notional NVQ level**

<span id="page-21-2"></span><span id="page-21-1"></span><span id="page-21-0"></span>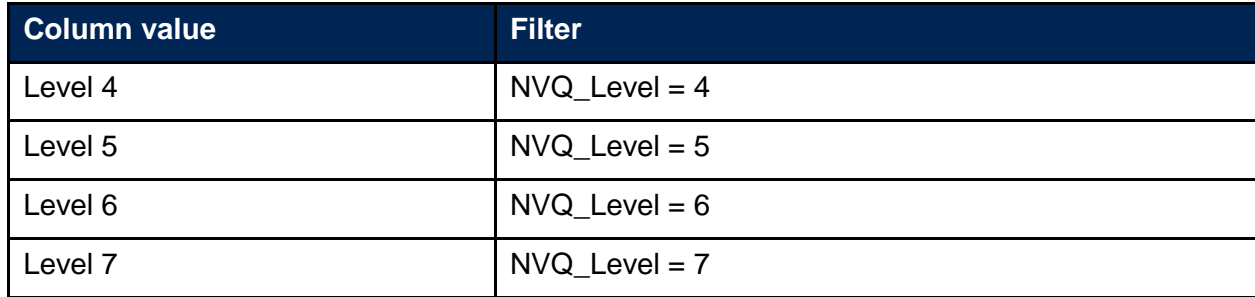

#### **Outcome and reason for withdrawal**

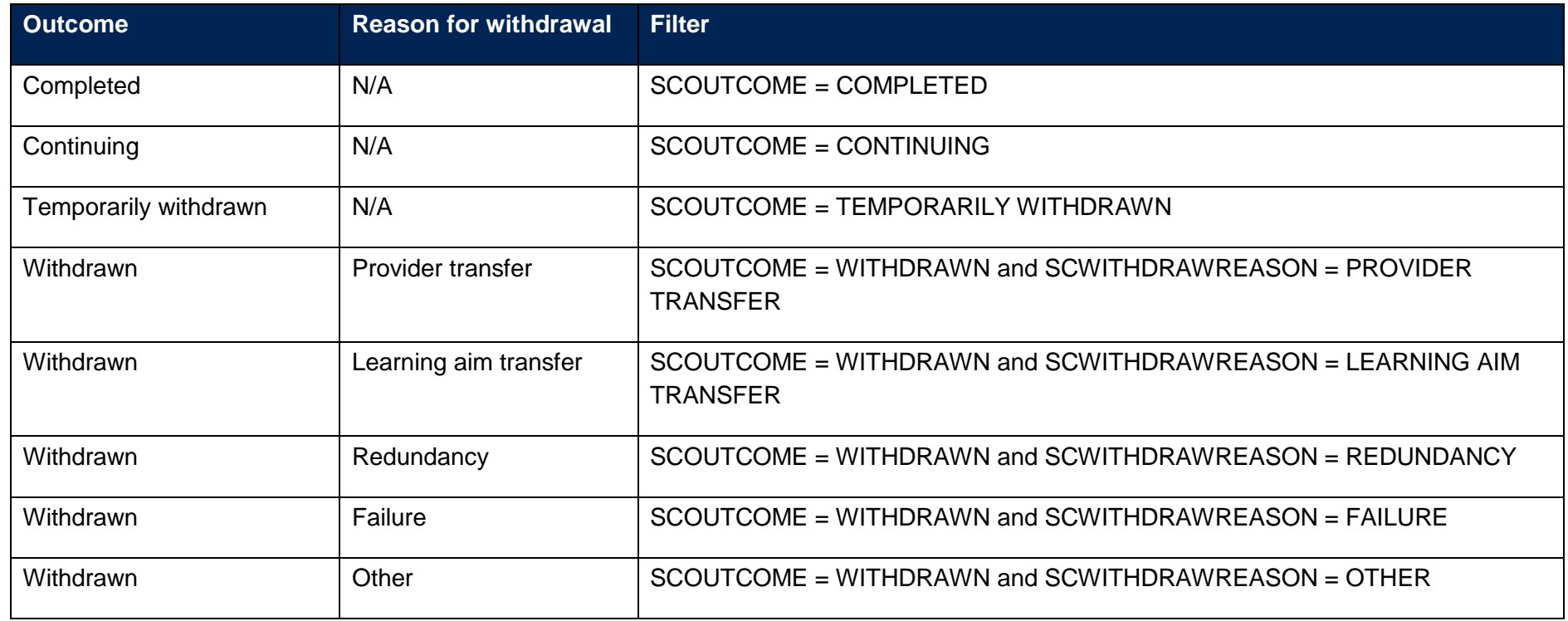

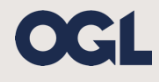

© The Office for Students copyright 2019

This publication is available under the Open Government Licence 3.0 except where it indicates that the copyright for images or text is owned elsewhere.

www.nationalarchives.gov.uk/doc/open-government-licence/version/3/